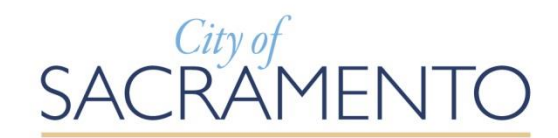

**DIRECTOR(S) Bruce Monighan,** Design Director, **Sean de Courcy**, Preservation Director **Kevin Colin**, Zoning Administrator

**CITY STAFF Jordyn Tanaka**, Administrative Technician

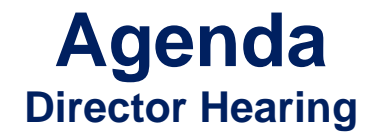

**Published by the Community Development Department (916) 264-5011**

# **Thursday August 11, 2022 1:00 p.m.**

Join this meeting via Zoom

<https://cityofsacramento-org.zoom.us/j/98320277302?pwd=eEErODQ5WFlDR05seW9NM2NDbDQzdz09>

Call In: US: +1-669-900-6833 [International Numbers](https://cas5-0-urlprotect.trendmicro.com/wis/clicktime/v1/query?url=https%3a%2f%2fcityofsacramento%2dorg.zoom.us%2fu%2faT974yKMY&umid=caa067ac-b910-488b-99ea-2b36adb0d802&auth=0c78d5381d8efeba9ba4477b3ca23a49d0ab462f-6c692e2364b18e6591cbca322689dca7898ddee7) Webinar ID: 983 2027 7302 Access Code: 653024 (\*653024# for call in attendees)

Public Participation Instructions: Click the link below

[https://www.cityofsacramento.org/-/media/Director-Hearing-Participation-Instructions\\_FINAL.pdf?la=en](https://www.cityofsacramento.org/-/media/Director-Hearing-Participation-Instructions_FINAL.pdf?la=en)

How to Submit Written Comments

Written comments may be emailed to the planner associated with the agenda item of interest. See agenda below for planner email address.

Staff Reports

Each agenda item includes a link to download a staff report.

# Errata Items

Information received after publication of the agenda and staff reports, if any, is available for download at the link below (see 'Agenda for Upcoming Meetings'):

<https://www.cityofsacramento.org/Community-Development/Meetings/Director-Hearings>

## Attendance Assistance

If you have general questions or require special assistant to participate in the meeting, call (916) 264-5011 or email [commissionsubmit@cityofsacramento.org a](mailto:commissionsubmit@cityofsacramento.org)t least 48 hours prior to the meeting.

### **1. K21 (DR22-057) (Noticed 8/01/2022)**

**Location:** 2031 K St, 2025 K St, 2015 K St, 1020 21st St, APN: 007-0085-008-0000, 007-0085-013-0000, 007-0085-015-0000 (District 4)

**Entitlements: Item A.** Environmental Determination: Statutorily Exempt per CEQA Section 21155.4 (Transit Priority Project); **Item B**. Site Plan and Design Review to demolish the existing building and construct a mixed-use development with 296 dwelling units and commercial space across three parcels on approximately 0.73 acres within the General Commercial (C-2-SPD) zone and the Central City Special Planning District (SPD); and **Item C.** Tree Permit for removal of one private protected tree and one city tree, and nonstandard pruning of one city tree. **Contact:** Armando Lopez Jr, Associate Planner, 916-808-8239, [ALopezjr@cityofsacramento.org](mailto:ALopezjr@cityofsacramento.org)

[Staff Report –](DR22-057_STAFF%20REPORT%20-%20signed.pdf) K21 (DR22-057)

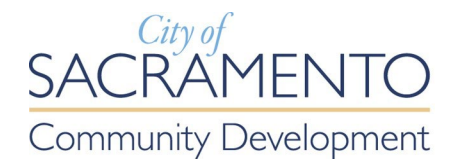

# **Instructions for Public Participation in Director Hearings**

All Director Hearings are conducted via **Teleconference Meetings Only**.

### **View Agendas and Staff Reports Online**

All meeting agendas and staff reports, including attachments, are available here:

<https://www.cityofsacramento.org/Community-Development/Meetings/Director-Hearings>

### **Submit Written Comments Electronically**

Written comments received are distributed to Directors, filed in the record, and will not be read aloud. Members of the public are encouraged to submit public comments electronically to the contact person identified for each agenda item. Use the link above to access the meeting agenda.

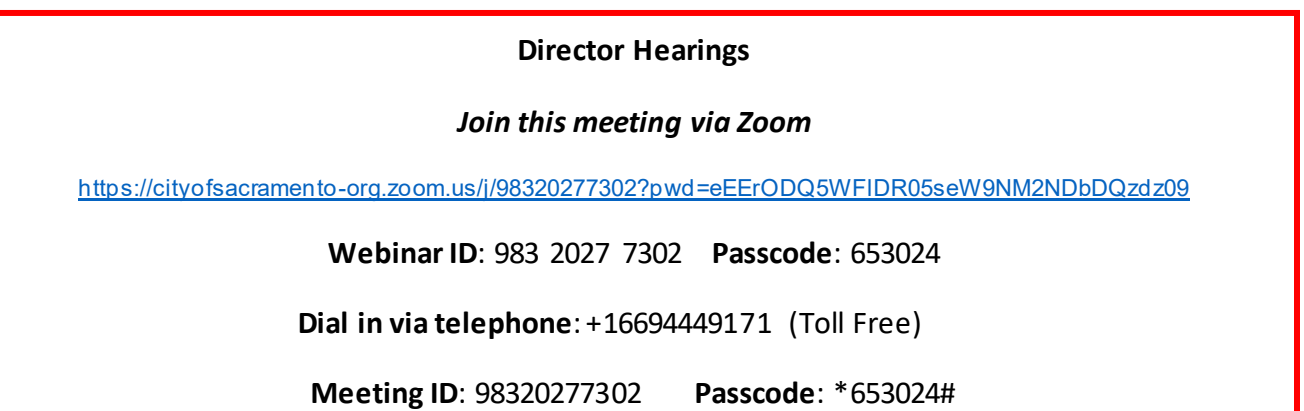

### **Address the Directors via Zoom**

1. **LOCATE** the meeting agenda and Zoom link here:

<https://www.cityofsacramento.org/Community-Development/Meetings/Director-Hearings>

- 2. **LOGIN** to the meeting by either clicking on the Zoom webinar link on the meeting's agenda or dialing the Zoom phone number and entering the webinar ID.
- 3. **"RAISE YOUR HAND"** to speak when a Director confirms the public comment speaking period for your desired item.
	- a. **Online**: If you are online, click on "Raise Hand" on the bottom of your screen. First click "reactions"; then click "Raise Hand" (see image at right).

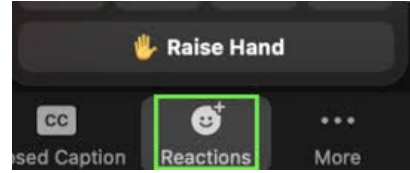

- b. **Mobile App**: In the mobile Zoom app, you can raise your hand by tapping the "Raise Hand" option in the "More" tab. See image at right for "More" tab location.
- c. **Telephone**: If you are calling in via telephone, to raise your hand, dial \*9 (star-nine). Then to unmute or mute, dial \*6 (starsix). Speakers will be called on by the last four digits of their phone number.

When it is your time to speak, it is recommended, but not required, that you give your name. All speakers will have 3 minutes to address the Director(s) and will be muted after the allocated time. Participants who wish to speak on multiple agenda items will follow the same process.

### **Video Tutorials**

- [How to join and participate in a Zoom webinar](https://support.zoom.us/hc/en-us/articles/115004954946-Joining-and-participating-in-a-webinar-attendee-)
- [How to raise your hand in a Zoom webinar](https://support.zoom.us/hc/en-us/articles/205566129-Raise-Hand-In-Webinar)

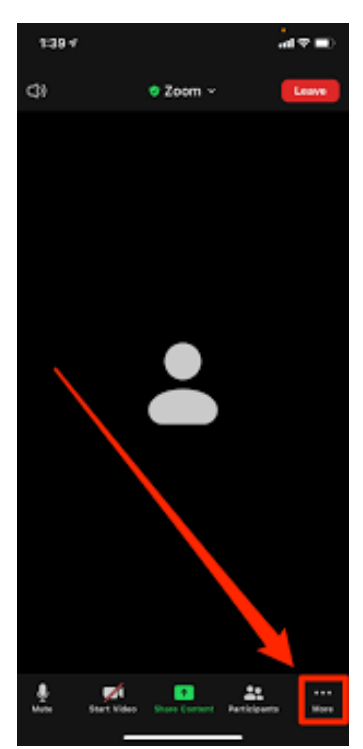